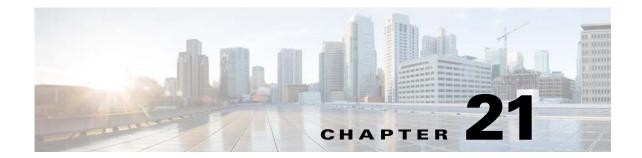

# **Network Segmentation Manager**

This chapter describes how to identify and resolve problems with Network Segmentation Manager (NSM).

## **Information About Network Segmentation Manager**

For information on the Network Segmentation Manager, see the Cisco Nexus 1000V for Hyper-V Network Segmentation Manager Configuration Guide.

## **Problems with Network Segmentation Manager**

For more information about problems occurring with NSM see the "Problems with Port Profiles" section on page 9-2.

#### **Updating VM Fails**

This problem usually occurs when you are trying to attach a vEth port to the Cisco Nexus 1000V and Microsoft SCVMM server.

- Step 1 Launch the Microsoft SCVMM UI.
- **Step 2** Verify the system flags on the network segment and port profile on the Virtual Supervisor Module (VSM) by entering the following commands:
  - show run port-profile port-profile-name
  - show nsm network segment name name
- **Step 3** Repair the VM from the Microsoft SCVMM by running the *repair* option followed by *ignore*.
- **Step 4** Once the operation is complete, refresh the VM.
- **Step 5** Move the vEth port to the Not Connected state from the Microsoft SCVMM.
- **Step 6** Attach the vEth port to the Microsoft SCVMM using one of the following combinations:
  - Choose System Network Segment > System Port Profile
  - Chose System Network Segment > Non System Port Profile

Choose Non System Network Segment > Non System Port Profile

#### **Network Segment Not Visible on the Microsoft SCVMM**

When creating a VM network on a Microsoft SCVMM using a network segment from a Cisco Nexus 1000V device, the network segment cannot be found. This problem can occur due to one of the following reasons:

- The network segment is in the unpublished state.
- A Switch Extension Manager refresh was not performed after creating the network segment.
- Step 1 Launch the Microsoft SCVMM UI.
- **Step 2** From the VSM, verify the network segment configuration by entering the **show nsm network segment name** command:
- **Step 3** Verify that the network segment has a publish-name.
- Step 4 After completing Step 3, choose Fabric > Switch Extension Manager/Network Service> Extension, and choose Refresh to update the Microsoft SCVMM with the latest VSM configuration.

## **Network Segment Is Not Available on the Microsoft SCVMM**

When you apply a VM network on a Microsoft SCVMM to a Cisco Nexus 1000V vNIC, a network error is displayed.

- **Step 1** On the Microsoft SCVMM, identify the network segment used to create the VM network.
- **Step 2** On the VSM, identify the network segment pool to which the network segment is associated.
- **Step 3** Identify the uplink networks that allow the network segment pool identified in Step 2.
- **Step 4** On the Microsoft SCVMM, verify that the logical switch on that host is using the uplink networks identified in Step 3.
- **Step 5** If the links do not agree, change the appropriate uplink networks as needed.

## **Network Segmentation Manager Troubleshooting Commands**

You can use the commands in this section to troubleshoot problems related to the Network Segmentation Manager.

| Command                                                             | Purpose                                                                                   |
|---------------------------------------------------------------------|-------------------------------------------------------------------------------------------|
| show nsm ip pool template name name                                 | Displays the IP pool template information.                                                |
| show nsm ip pool template usage network segment                     | Displays the network segment using an IP pool template.                                   |
| show nsm logical network name                                       | Displays the NSM logical network name.                                                    |
| show nsm network segment brief                                      | Displays brief information about the network segment information.                         |
| show nsm network segment filter network segment pool name           | Displays the filtered information for a network segment pool.                             |
| show nsm network segment filter vlan vlan_ID                        | Displays the network segment VLAN information.                                            |
| show nsm network segment filter pvlan host vlan_ID                  | Displays the network segment PVLAN host information.                                      |
| show nsm network segment filter pvlan primary vlan_ID               | Displays the network segment PVLAN primary mode information.                              |
| show nsm network segment filter pvlan promiscuous vlan_ID           | Displays the network segment PVLAN promiscuous mode information.                          |
| show nsm network segment filter pvlan secondary vlan_ID             | Displays the network segment PVLAN information for a specified secondary VLAN.            |
| show nsm network segment name name                                  | Displays network segment information.                                                     |
| show nsm network segment pool name                                  | Displays network segment pool information.                                                |
| show nsm network uplink brief                                       | Displays brief information about the network segment uplink.                              |
| show nsm network uplink filter import<br>Ethernet Port-Profile name | Displays network segment uplink information filtered by the Ethernet policy port profile. |
| show dynamic-port-profile                                           | Displays dynamic port profile information.                                                |
| show dynamic-port-profile name                                      | Displays dynamic port profile information for the specified port profile.                 |
| show dynamic-port-profile inherit name                              | Displays dynamic port profiles with inherited vEthernet policy profiles.                  |
| show dynamic-port-profile network segment name                      | Displays dynamic port profile network segment information.                                |

For detailed information about **show** command output, see the *Cisco Nexus 1000V for Microsoft Hyper-V Command Reference*.

Network Segmentation Manager Troubleshooting Commands